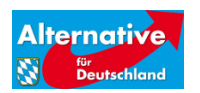

Vorstand IT/Kommunikation werner.meier@afdbayern.de

16.05.2016

# **E-Mail Sicherheit**

Mit der illegalen Veröffentlichung im Rahmen des "Datenleck BPT" sind die E-Mail-Adressen von AfD Parteimitglieder und insbesondere der Funktionsträger als Adressat von E-Mails mit Viren- und Schadsoftware gefährdet. Zu Vereitelung dieser bereits in entsprechenden linksradikalen Foren angekündigten Attacken sind folgende Sofort-Mindest-Maßnahmen zu empfehlen:

- 1. Sicheres E-Mail-Passwort
- 2. E-Mail-Anhänge meiden
- 3. E-Mails nur noch im Text-Modus ansehen/schreiben

### **1 Sicheres E-Mail-Passwort**

Hier der nochmalige Hinweis auf die grundsätzlich wichtige Passwort-Sicherheit:

#### **Verwenden Sie sichere Passwörter**

aus mindestens acht, besser 12-15, Ziffern mit Klein-, Großbuchstaben, Zahlen und Sonderzeichen. Keine Namen oder sonstige sinnhafte Texte!

#### **Speichern Sie die Passwörter nicht im Browser ab**

und lassen Sie Passwörter natürlich auch nicht sonst wo sichtbar/ungeschützt liegen, weder elektronisch, noch als Zettel.

Wechseln Sie regelmäßig Ihr Passwort.

## **2 E-Mail Anhänge vermeiden**

Schadsoftware per E-Mail wird meist in Datei-Anhängen zu E-Mails versteckt.

In ausführbarer ".exe" Dateien, jedoch auch in gezippten Dateien, Excel-Tabellen, Word-Dateien oder ungefährlich anmutenden Bilddateien.

Ein vollständiger Verzicht auf E-Mail-Anhänge aber derzeit leider nicht praktikabel, das Versenden von Dateien per Mail ist mangels Alternative für die Parteiarbeit notwendig.

Kurzfristige parteiinterne Lösungen können sein:

(1) **afd.online**

Parteiinterne Dokumente nicht per E-Mail versenden, sondern im parteieigenen Intranet veröffentlichen.

- (2) Ausschließliche Verwendung parteiinterner E-Mail-Adressen
- (3) E-Mail-Verschlüsselung

Die Verschlüsselung oder Signatur von E-Mails kann auch eine Lösung der Problematik darstellen. Diese Option prüfen wir gerade im Team IT-Security des LV Bayern. Eine erfolgreiche Umsetzung dieser komplexen Thematik muss jedoch gut vorbereitet sein und Bedarf einer umfassenden Kooperation der Nutzer.

### **3 Sicherheitseinstellungen beim Lesen von E-Mails**

Schadsoftware und Viren können auch in E-Mails im HTML-Modus versteckt sein.

Einfach umgesetzt und dringend anzuraten ist die Umstellung der E-Mail-Ansicht auf einfaches Text-Format. Die E-Mails sind dann zwar grafisch/optisch nicht mehr so ansprechend. Wenn Sie Ihre E-Mail jedoch ausschließlich im Text-Format lesen und auf das Öffnen von Anhängen verzichten haben Sie die Gefahr einer Infizierung durch Schadsoftware und Viren grundsätzlich gebannt<sup>1</sup>.

*Hinweis: Webseiten-Links aus der E-Mail heraus*

*Weiterhin Vorsicht sollten Sie natürlich walten lassen, wenn in E-Mails auf Internet-Links/Webseiten verlinkt ist. Folgen Sie ausschließlich nachweislich sicheren Webseiten, z.B. [http://www.afdbayern.de/.](http://www.afdbayern.de/) Webseiten mit ausländischer Endung oder unverschlüsseltem HTTP unbedingt vermeiden. Der Aufruf von unverschlüsselten Webseiten generiert bei den meisten Browsern eine Warnmeldung. Diese sollten Sie dringend berücksichtigen.*

Nun die Anleitung zum Umstellen der E-Mail-Darstellung auf Text-Format:

#### **3.1 Im "afdbayern-de" Webmail**

Falls Sie einen echten E-Mail-Account (keine Weiterleitung)

[vorname.nachname@afdbayern.de](mailto:vorname.nachname@afdbayern.de) haben, können Sie Ihre E-Mails im Internet lesen, auf der von unserem E-Mail-Provider (Hetzner) zur Verfügung gestellten Internetplattform.

**<sup>.</sup>** <sup>1</sup> Weiterhin zu beachten natürlich: Webseiten-Links aus der E-Mail heraus:

Folgen Sie ausschließlich nachweislich sicheren Webseiten, z.B. http://www.afdbayern.de/ Webseiten mit ausländischer Endung oder unschlüsseltem HTTP unbedingt vermeiden

#### **Benutzereinstellungen ändern**

Die Sicherheit beim Lesen Ihrer E-Mails können Sie durch folgende Einstellungen erhöhen.

Loggen Sie sich auf der Internetplattform [https://webmail.your-server.de](https://webmail.your-server.de/) mit Ihrem [vorname.nachname@afdbayern.de](mailto:vorname.nachname@afdbayern.de) Benutzernamen und Passwort ein.

Rufen Sie die Benutzereinstellungen auf:

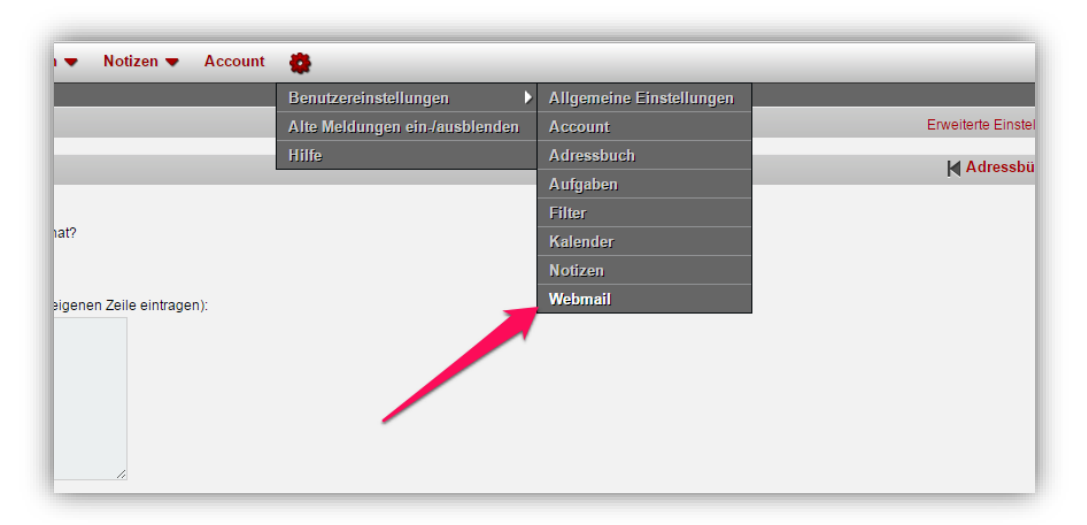

#### Anzeige klicken

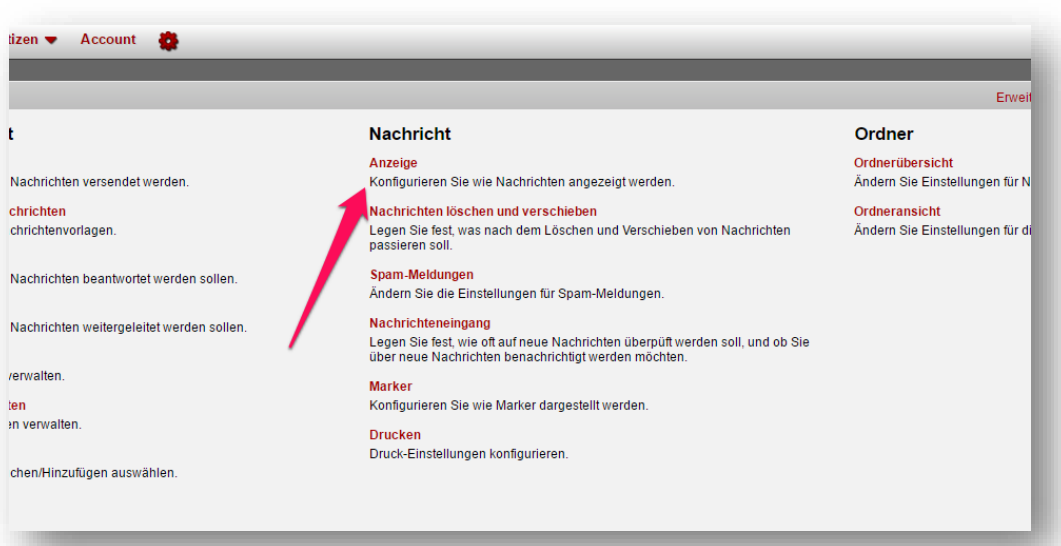

Folgende Einstellungen vornehmen (siehe Bild):

- 1) Welcher Nachrichtenteil soll angezeigt werden, wenn eine Nachricht alternative Textansichten hat? = **Text-Nachrichtenteil**
- 2) **Keine Bilder in Nachrichten anzeigen, außer wenn ausdrücklich angefordert**

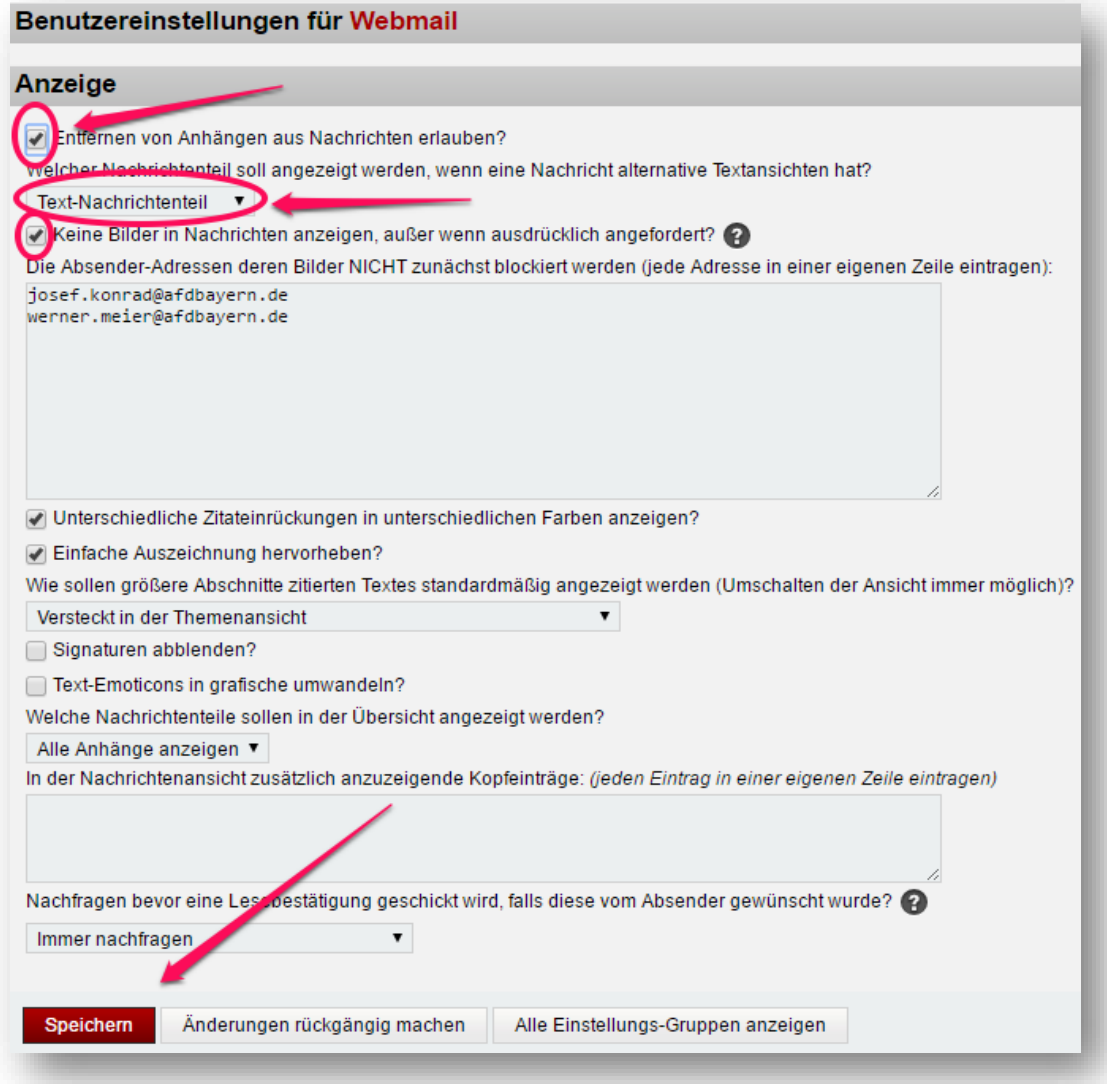

#### **3.2 Microsoft Outlook**

Falls Sie Ihre E-Mails in Outlook lesen, sollten Sie auch hier die Sicherheitseinstellungen entsprechend anpassen um sich vor Viren- und Schadsoftware zu schützen. Die Einstellungen finden Sie unter:

### Outlook > Datei > Optionen > Trust Center

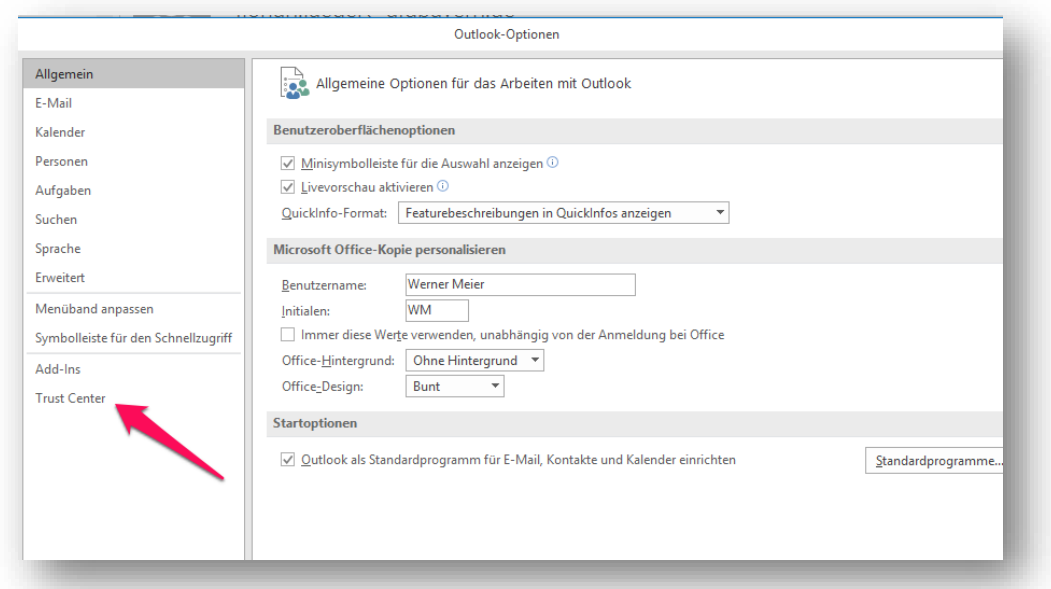

### Einstellungen für das Trust-Center:

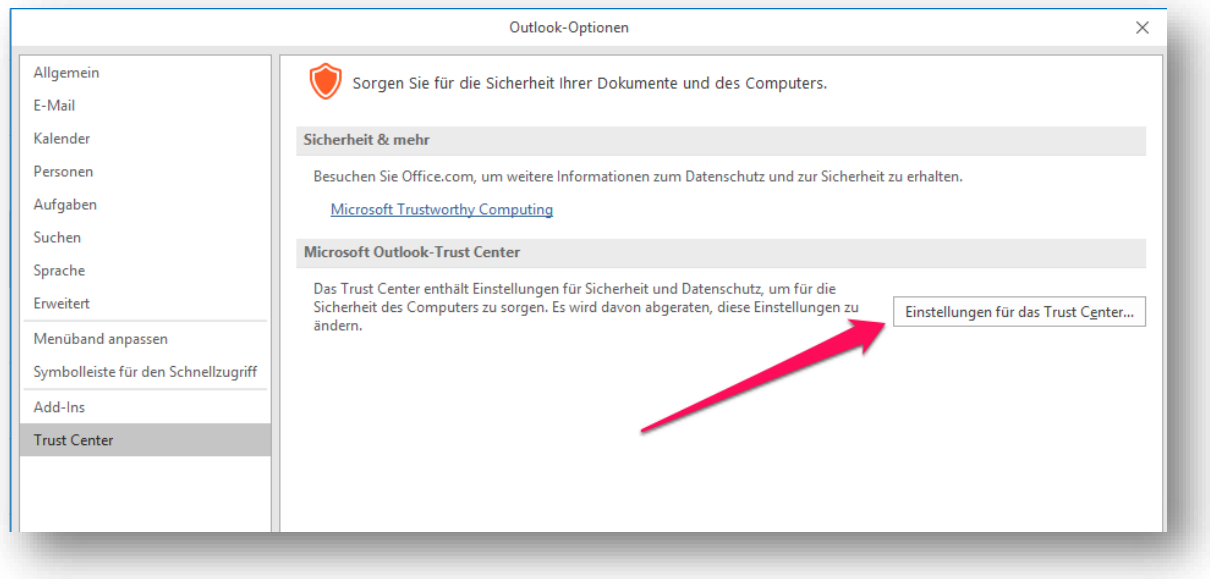

#### Als Nur-Text lesen: Standardnachrichten im Nur-Text-Format lesen:

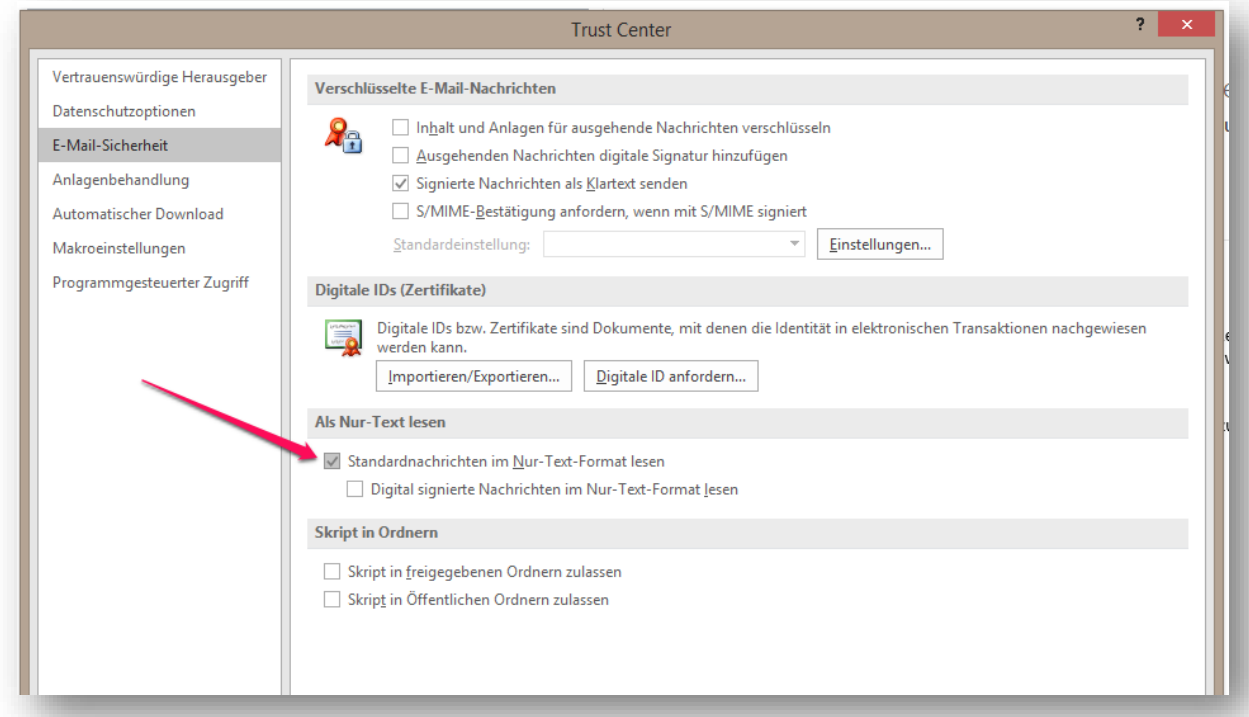

# Anlagenbehandlung

### >Trust Center > Anlagenvorschau deaktivieren

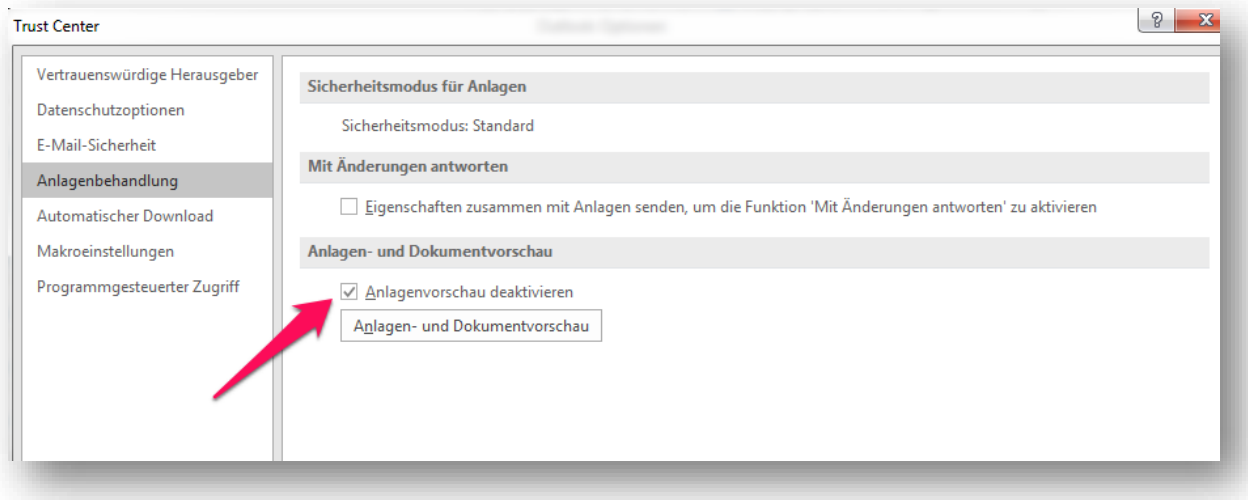

#### *Hinweis:*

*Vielleicht stellen Sie auch gleich das Verfassen von E-Mails auf Text-Modus um. Das erhöht zwar nicht Ihre E-Mail-Sicherheit, trägt aber zur parteiinternen Akzeptanz der textbasierten Nachrichten bei.*

*Outlook > Menü: Datei > Optionen > E-Mail*

*> Nachricht in diesem Format verfassen: "Nur-Text"*

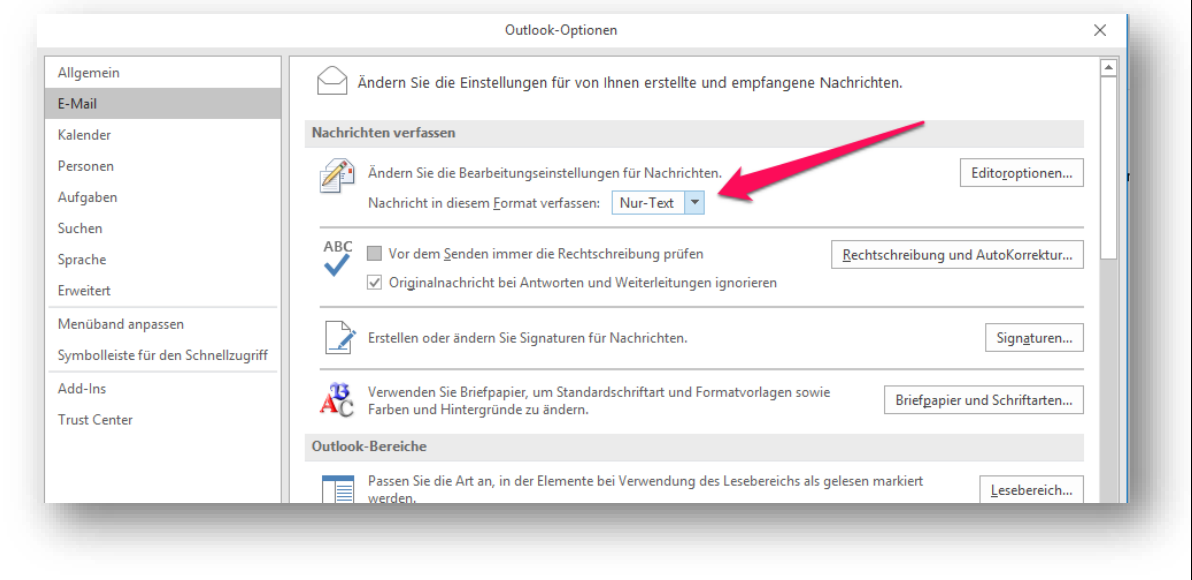

#### **3.3 Mozilla Thunderbird**

Auch hier kann man selbstverständlich die Darstellung der Nachrichten auf den sicheren Text-Modus umstellen.

Ansicht > Nachrichteninhalt > "Reiner Text"

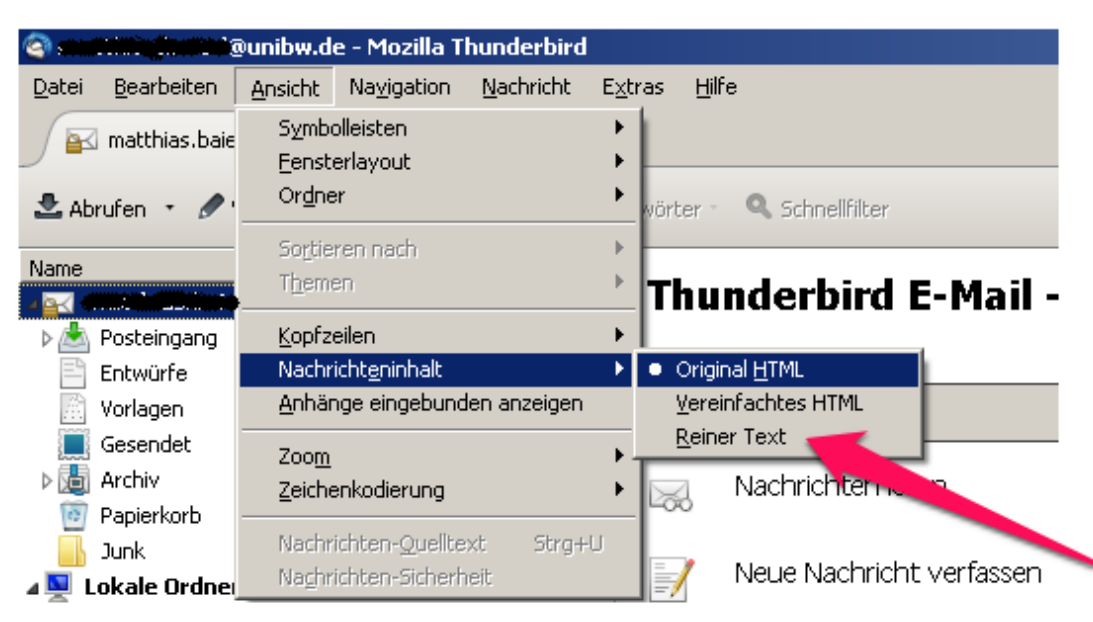

Gehen Sie zu "Ansicht" -> "Nachrichteninhalt" und klicken Sie auf "Original HTML"